# **طراحیپوستریزیباودرخورباکمککلاسxebaposter**

رضویان دجواددمحمسی ،Reinhold Kainhofer ،Brian Amberg javadr@parsilatex.com, reinhold@kainhofer.com, baposter@brian-amberg.de نسخه ،۲٫۵۳ ۱۸ خرداد ،۱۴۰۱ ۸ ژوئن ۲۰۲۲

#### مقدمه

همانطوری که می دانید یکی از نیازهای جامعه علمی طراحی پوستر است زیرا که در برخی کنفرانس ها نویسنده مقاله تنها مجاز به ارائه پوستر می گردد. در این راستا یک کلاس بسیار ساده به نام poster0a وجود دارد که در عین سادگی کار با آن، قابلیت های زیادی ندارد. از طرفی دیگر کلاس های زیبایی برای تولید پوستر توسط افرادی دیگر طراحی شده .tikzposter و beamerposter ، *a* است از جمله baposter متاسفانه این کلاس ها با متون راست به چپ، خصوصاً فارسی کار نمی کنند لذا نیاز به کلاسی که بتوان با آن پوستر فارسی تولید کرد ضروری می نمود. کلاس xebaposter–بخوانید زیباپوستر– بر پایۀ کلاس baposter با افزودن امکاناتی بدین منظور بنا نهاده شده است. متاسفانه به سبب در موتور زی لاتک فعلا ویژگی محوشدگی رنگ را در حالت *b* وجود باگ فارسی نخواهیم داشت.

http://www.brian-amberg.de/uni/poster/ *a* http:// و http://qa.parsilatex.com/10715 در شده گزارش *b* tex.stackexchange.com/questions/262877

اجزاء تشکیل دهنده زیباپوستر

زیباپوستر صفحه پوستر را به دو بخش سرآمد و محتوی تقسیم می کند. خود سرآمد نیز از سه بخش آی کچر، عنوان و لوگوی موسسه تشکیل شده است که بهمین ترتیب نمایش داده می شود. بخش آی کچر اختیاری است و می توان با گزینه eyecatcher آن را فعال یا غیرفعال نمود(false,true(. در صورت عدم وجود آی کچر، عنوان و نام نویسنده (ها) راست چین خواهد شد و در صورت وجود آن به صورت وسط چین در خواهند آمد.

بخش محتوای پوستر شامل تعدادی جعبه tikz است که حاوی مطالب پوستر خواهند بود. این جعبه ها از طریق محیط posterbox تعریف می شوند. تمامی این جعبه ها باید درون محیط poster تعریف شده باشند. هر جعبه نیز از دو بخش عنوان و محتوی تشکیل شده است. و نهایتا پشت زمینه پوستر است که در حال حاضر تنها می تواند یک رنگ ساده باشد و یا اصلا چیزی نباشد و یا به اختیار کاربر قرار گیرد تا برای مثال در صورت تمایل یک تصویر پشت زمینه قرار دهد –البته همانطور که در بالا اشاره گردید برخی قابلیت های محیط tikz از جمله محوشدگی قابل استفاده نمی باشند–.

a0paper, a1paper, a2paper, a3paper, • ... ,a4paper. سایز صفحات از پیش $\texttt{a4paper, archE, ...}$ تعریف شده ؛ تمامی اندازه های قابل پیشتیبانی توسط کلاس را در تنظیم :paperwidth=length, paperheight=length • عرض/ارتفاع صفحه. این گزینه ها را بهیچوجه با اندازه های از • number real=fontscale: مقیاس پذیری پوستر. پوستر با اندازه فونت های استاندارد روی یک کاغذ fontscale papersize *×* حروفچینی می شود و سپس به مقدار fontscale1/ نسبت به اندازه صفحه ٔ انتخاب شده تغییر اندازه می دهد. این کار سبب می شود تا اندازه فونت ها ظاهری مناسب داشته باشد لذا اگر نیاز دارید تا حجم بیشتری را در یک صفحه جا دهید اندازه fontscale را افزایش دهید تا فونت کوچکتری • debug: چاپ اطلاعات مرتبط با جعبه ها در خروجی. این گزینه

## تنظیمـــــــــات (عمومی یا محلی؟!)

کاربر می توانید تنظیماتی را که برای رنگ و حالت جعبه ها تعریف شده است را به کلی یا جزئی تغییر دهد. بدین معنی که برای یکبار همان ابتدای تعریف محیط poster که این تنظیمات تعریف می شوند بر تمامی جعبه ها قابل اعمال هستند لکن این امکان نیز وجود دارد که هر جعبه را به طور خاص شخصی سازی نمود. در این پوستر سعی شده تا با اتخاذ شخصی سازی هر جعبه گزینه های مختلف موجود تا آنجا که ممکن است نشان داده شود.

نحوه کاربرد

{ xebaposter ]{ گزینه های کلاس]**documentclass**\ \ background {} \**begin**{document } \**begin**{poster} { گزینه های پوستر به صورت کلید=مقدار } { آی کچر، اگر false=eyecatcher این بخش خالی رها شود} { لوگوی دانشگاه }

{ عنوان پوستر } { نویسندگان پوستر }

تعاریف جعبه ها ...

\**end**{poster} \**end**{document }

### گزینه های کلاس

- latin/persian: چینش پوستر فارسی/لاتین. • landscape/portrait: طرح بندی صفحه
	- جدول زیر مشاهد نمایید.
	- پیش تعریف شده بکار نبرید. • length=margin: حاشیه صفحه
		-
	- بدست آورید.مقدار پیش فرض .2.92 در اشکال زدایی بکار می آید.

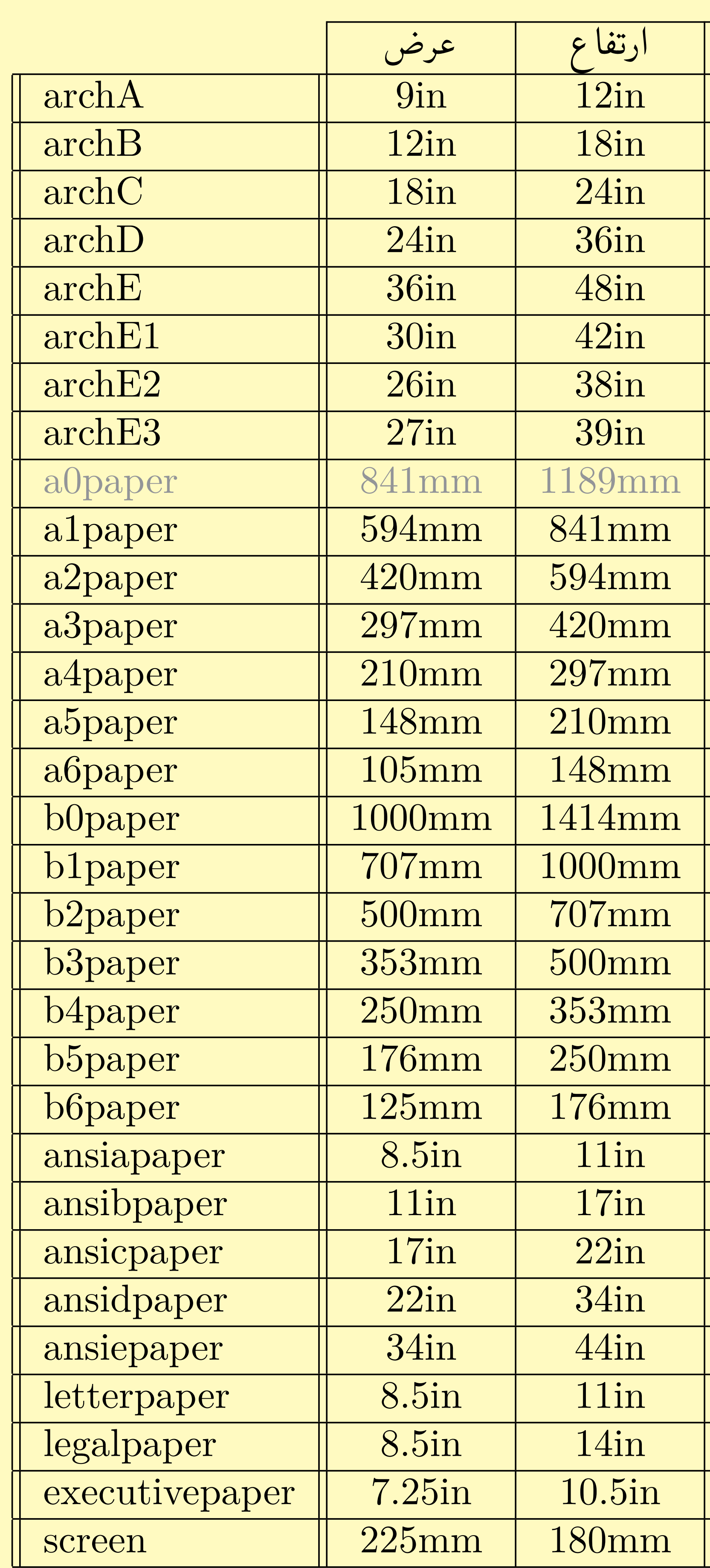

#### گزینه های محیط poster

- 
- 
- 
- 
- است.)
- 
- 
- 
- 
- 
- 
- 
- 
- 
- 
- 
- 
- 
- 

• false,true=grid: نمایش یک شبکه در پس زمینۀ پوستر. این گزینه در فاز طرح بندی پوستر خیلی کاربردی و مفید است با مقدار پیش فرض no. • 4=columns: تعداد ستون ها. (در حالت افقی ۴ و در حالت عمودی مقدار پیش فرض ۳ است و حداکثر تعداد ستون ها ۶ • length=colspacing: فاصله بین ستون های پوستر. • length=headerheight: ارتفاع بخش سرآمد پوستر. مقدار پیش فرض آن .0 1\textheight است. :background=poster background type • پس زمینه پوستر را تعیین می کند که می تواند مقادیر زیر را بگیرد: .۱ plain: پس زمینه را به رنگ bgColorOne می گذارد. .۲ shadeLR: پس زمینه با رنگ مدرج افقی (از .(bgColorTwo به bgColorOne .۳ shadeTB: پس زمینه با رنگ مدرج عمودی (از .(bgColorTwo به bgColorOne .۴ user: با دستور {...}background \پس زمینۀ شخصی خودتان را می توانید طراحی نمایید. .۵ none: بدون هیچ پس زمینه ای. • name color pgf=bgColorOne: رنگ اول پس زمینه. در حالت plain تنها همین رنگ بکار می رود. • name color pgf=bgColorTwo: رنگ دوم پس زمینه. • false,true=eyecatcher: تعیین می کند که آیا آی کچر در سرآمد پوستر به نمایش درآید یا نه. این تصویر در سمت راست عنوان قرار خواهد گرفت.

## گزینه های محیط posterbox

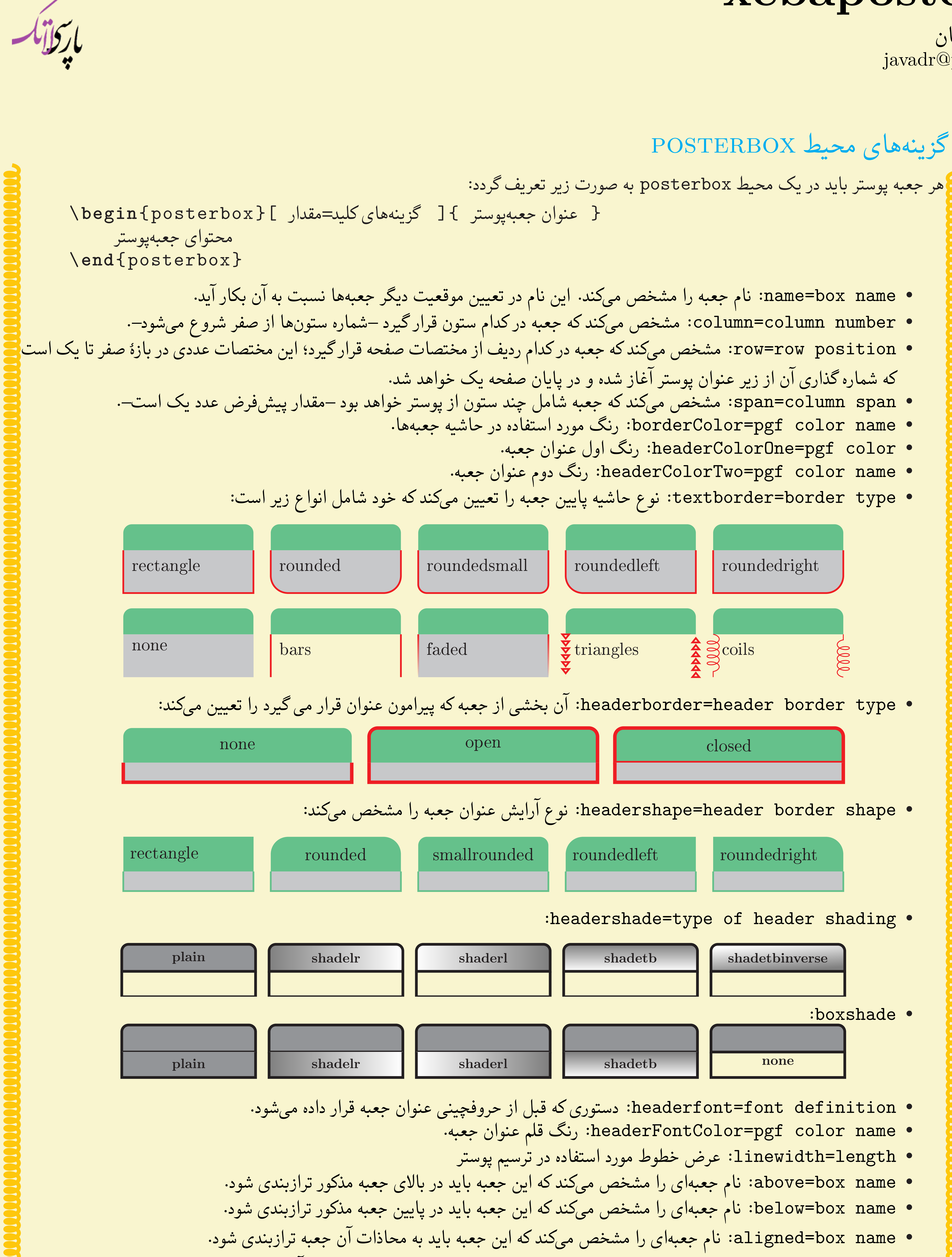

• name box=bottomaligned: نام جعبه ای را مشخص می کند که این جعبه باید نسبت به آن جعبه از پایین ترازبندی شود.

#### چینش جعبه ها

نکته ای که باید در چینش جعبه ها در نظر داشته باشید این است که مکان جعبه ها می توانند به صورت نسبی یا دقیق تعیین شود. اگر برای مثال جعبه ب قرار است دقیقاً بین جعبه های الف و ج قرار گیرد آنگاه این دو جعبه اخیر حتماً باید پیش از جعبه ب تعریف شوند، در غیر اینصورت سبب تولید خطا می گردد. ضمناً می توانید بدون تعیین این پارامترها چینش جعبه ها را به صورت خودکار و بهمان ترتیب تعریف به خود بسته واگذار نمایید. برای آدرس دهی دقیق یک جعبه، جایگاه دقیق آن را با کمک row و column در تنظیمات جعبه پوستر مشخص نمایید.

باردانك

قدردانی با تشکر از دکتر Brian خالق کلاس پوستر و تشکر ویژه از جناب آقای دکتر وفا خلیقی بخاطر زحماتی که برای فارسی نویسی در محیط زی لاتک انجام داده اند و دکتر محمود امین طوسی به سبب پیشنهاد نام زیباپوستر و گروه پارسی لاتک برای تست این کلاس.

زیباپوستر از نسخۀ ۲٫۲ به بعد بر خلاف نسخه اولیه هر دو نوع پوستر پارسی و لاتین را پشتیبانی می کند.